## **How to Reset Gmail Password**

- 1. Open your [Google Account.](https://myaccount.google.com/) You might need to sign in.
- 2. Under "Security," select **Signing in to Google**.

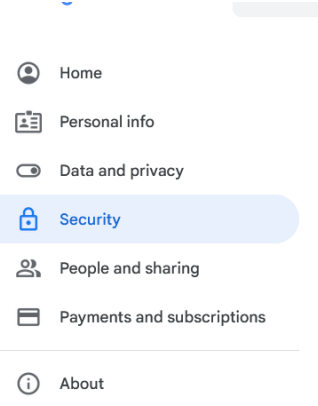

3. Choose **Password**. You might need to sign in again.

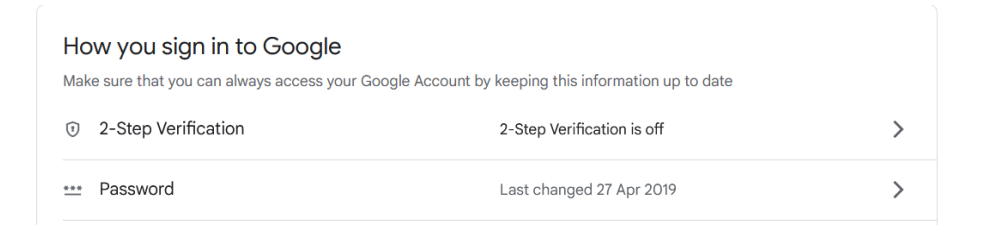

4. Enter your new password, then select **Change Password**.

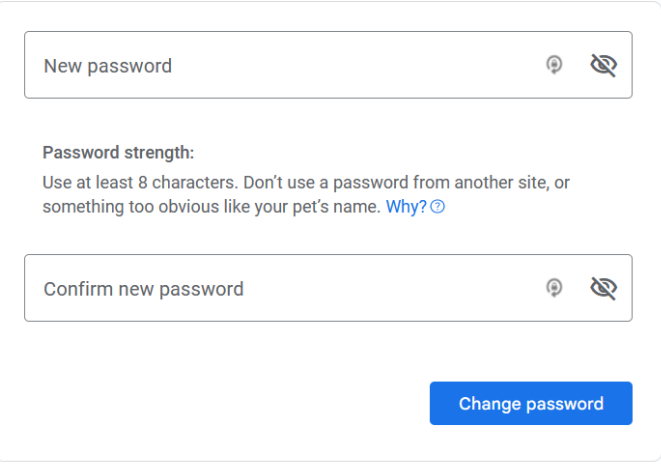

Reference Link: [Change or reset your password -](https://support.google.com/mail/answer/41078?hl=en&co=GENIE.Platform%3DDesktop&oco=1) Computer - Gmail Help (google.com)